本指南内产品图片仅为示意,请以实际为准 物品清单: 交换模块 快速安装指南

普联技术有限公司全新开发推出的信息箱交换模块TL-SG2005-EN,支持商云APP 、 TP-LINK 商用云平台等远程管理,使用更简单。产品前后面板示意图如下所示。

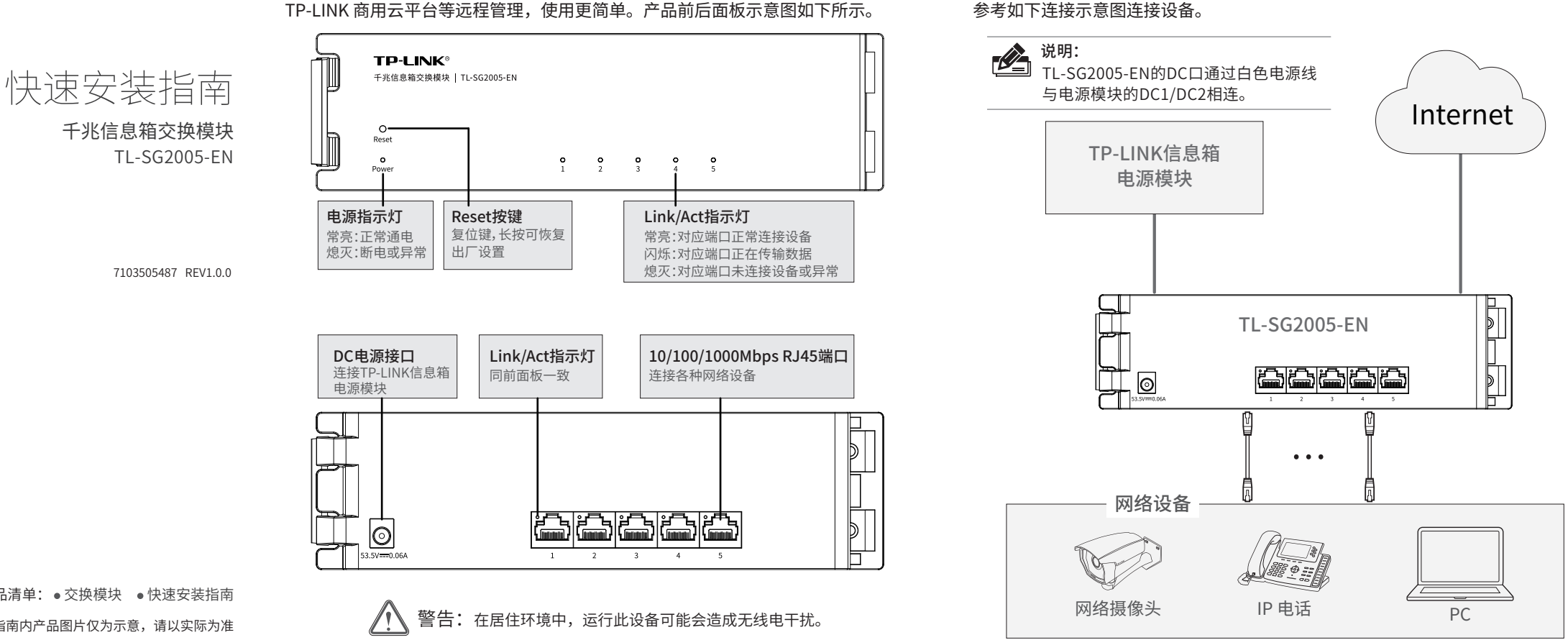

该交换模块建议与TP-LINK模块化信息箱和TP-LINK信息箱电源模块搭配使用,可

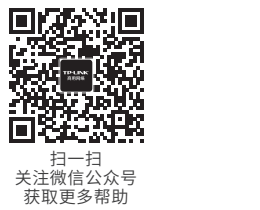

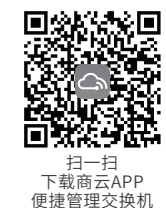

# **TP-LINK®**

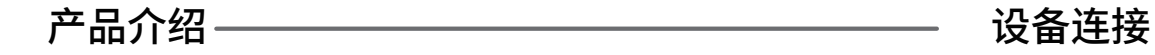

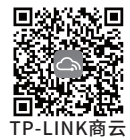

# 二、本地WEB管理

1. 确保TP-LINK信息箱交换模块已连接网络,可实现互联网通信。

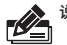

1. 普通PC使用网线正确连接交换机模块的任意一个RJ45端口。

2. 打开浏览器,在地址栏中输入默认管理地址http: //10.18.18.251,按下回车键。

地址(D) 6 http://10.18.18.251

3. 首次登陆时,需自行设置管理员账号,依次输入用户名及密码,点击"确认"进入交换机管理界面。

4. 点击管理界面左上角本公司的商标,可方便地访问本公司商用网络首页(http://smb.tp-link.com.cn), 点击主页左侧的主菜单栏即可对相应功能进行查看或操作。

一、云管理

2. 扫描TP-LINK商云二维码,下载TP-LINK商云APP。

3. 打开TP-LINK商云APP,依次点击首页>>项目远程管理>>创建项目,扫描设备ID二维码添加设备。

4. 成功添加设备后,即可在项目的设备信息页找到对应交换机条目,并对交换模块进行管理。

说明:为了能登录交换机模块的管理界面,请将电脑的IP地址和交换机的IP地址设置在同一网段。设置 电脑IP地址为10.18.18.x("x"为1-250间任意值),子网掩码设置为255.255.255.0。

# 设备管理

说明:也可通过浏览器访问https://smbcloud.tp-link.com.cn/login.html,在商用网络云平台内, 依次点击项目集中管理>>设备列表>>添加设备配置。

Copyright © 2023 普联技术有限公司 声明 版权所有,保留所有权利

### 普联技术有限公司 TP LINK TECHNOLOGIES CO., LTD.

公司地址:深圳市南山区深南路科技园工业厂房 24栋南段1层、3-5层、28栋北段1-4层 公司网址:http://www.tp-link.com.cn 技术支持E-mail: smb@tp-link.com.cn 技术支持热线:400-8863-400

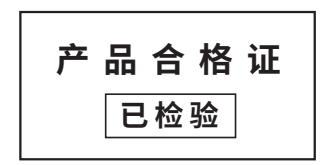

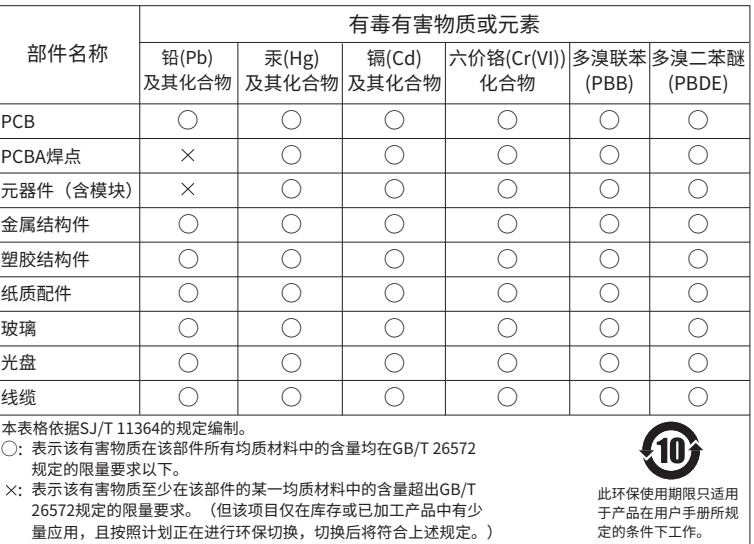

- 已经超出保换、保修期限;
- 未按使用说明书要求安装、使用、维护、保管导致的产品故障或损坏;
- 擅自涂改、撕毁产品条形码;
- 未经普联技术有限公司许可,擅自改动本身固有的设置文件或擅自拆机修理;
- 意外因素或人为行为导致产品损坏,如输入不合适电压、高温、进水、机械破坏、摔坏、产品严重氧化或生锈 等;
- 客户发回返修途中由于运输、装卸所导致的损坏;
- 因不可抗拒力如地震、火灾、水灾、雷击等导致的产品故障或损坏;
- 其他非产品本身设计、技术、制造、质量等问题而导致的故障或损坏。

尊敬的客户,您好!

### 承蒙惠顾TP-LINK产品,谨致谢意!为保障您的权益,请您在购机后仔细阅读以下内容:

### 一. 下列情况不属于免费维修范围,普联技术有限公司可提供有偿服务,敬请注意:

## 二. 技术支持和软件升级服务:

在您送修产品之前,请致电我公司技术支持热线:400-8863-400,以确认产品故障。您也可以发送邮件至 fae@tp-link.com.cn寻求技术支持。同时我们会在第一时间内将研发出的各产品驱动程序、最新版本升级软件发 布在我们的官方网站:www.tp-link.com.cn,方便您免费下载。

更多详细资料请查询TP-LINK官方网站

### 三. TP-LINK产品售后服务承诺:三年保修

- 外置电源保换期为1年,电池保换期为6个月,鼠标保换期为3个月。如因用户使用不当或意外因素,造成电源适 配器或电池有明显的硬物损伤、裂痕、断脚、严重变形,电源线破损、断线、裸芯等现象则不予保换,用户可另 行购买。
- 保修保换仅限于主机,包装及各类连线、软件产品、技术资料等附件不在保修保换范围内。无线外置天线及光纤 头元器件保修期为3个月。
- 若产品购买后的15天内出现设备性能问题,且外观无划伤,可直接更换新产品。在免费保换期间,产品须经过普 联技术有限公司检测,确认故障后,将更换同一型号或与该产品性能相当的返修良品,更换下来的瑕疵产品归普 联技术有限公司所有;无故障产品,将原样退回
- 在我们的服务机构为您服务时,请您带好相应的发票和产品保修卡;如您不能出示以上证明,该产品的免费保修 期将自其生产日期开始计算。如产品为付费维修,同一性能问题将享受自修复之日起三个月止的免费保修期,请 索取并保留好您的维修凭证。
- 经普联技术有限公司保换、保修过的产品将享受原始承诺质保的剩余期限再加三个月的质保期。
- 返修产品的邮寄费用由发送方单向负责。
- 经销商向您作出的非普联技术有限公司保证的其它承诺,普联技术有限公司不承担任何责任。

### 特别说明:

# 1、忘记交换机用户名和密码(如何恢复出厂设置)。

长按Reset按键,直至所有端口指示灯亮灭一次松开后,交换机会重启并恢复成出厂默认设置。

# 2、无法登录交换机本地管理界面。

请通过以下方面进行检查:

① 观察指示灯的状态,检查相应端口线缆是否正常连接,同时确认端口没有被禁用,可以换另 外一个物理端口登录交换机;

② 如果是通过本地计算机管理交换机,请确保本地计算机的IP地址与交换机IP参数处于同一 网段;

③ 通过Ping命令检查网络连接。通过"开始">>"运行"输入"cmd"命令,点击"确定"后,可以打 开命令窗口。输入ping 127.0.0.1检查计算机的TCP/IP协议是否安装;输入ping 10.18.18.251 (交换机当前IP地址)检查计算机与交换机的连接是否正常。

# 3、设备接入端口对应的Link/Act指示灯不亮。

① 确保交换机与接入设备连接正常。 ② 确保接入设备工作正常。 ③ 确保网线长度≤100m。

# 4、断电后配置消失。

交换机配置实时生效,但断电前必须点保存配置。

# 如有其他疑问,请拨打TP-LINK技术支持热线400-8863-400进行咨询。

# 规格参数

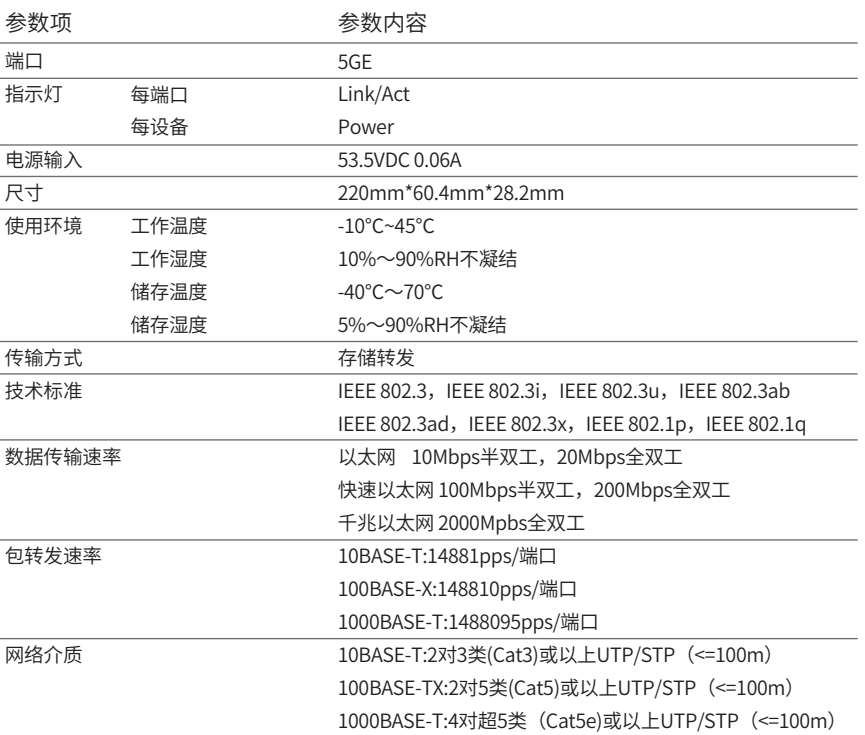

# 常见问题 ———————————————————— 保修说明

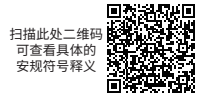

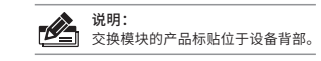